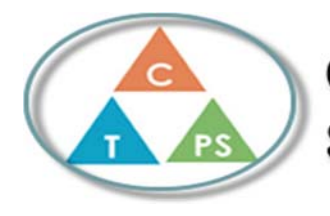

## **Core Competencies Self-Assessment**

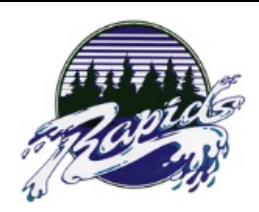

Mattias Clark **November 13th** 2019

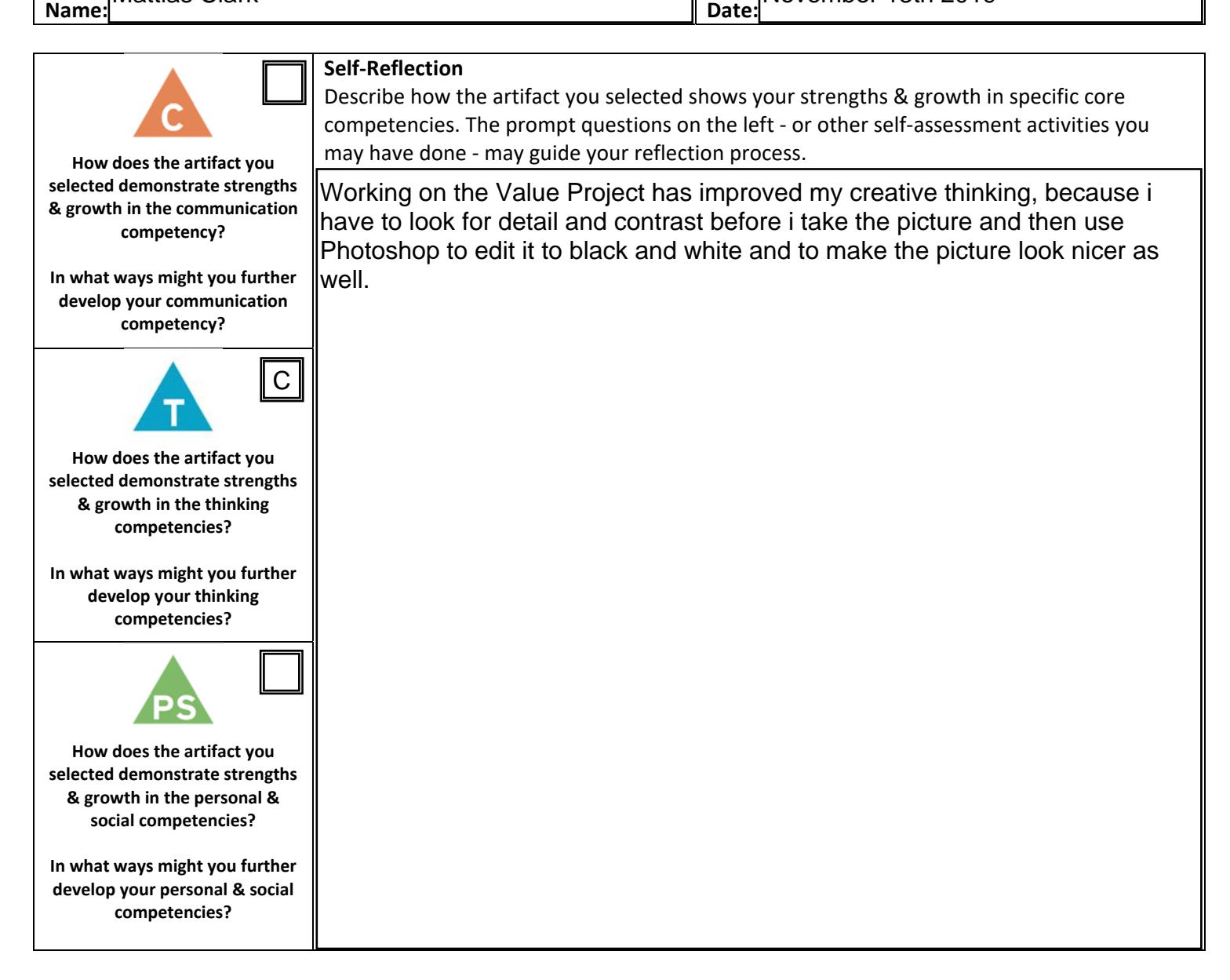

## **Publish Your Self Assessment**

**You will now attach and/or embed your self‐assessment to the bottom of the blog post with the artifact you have chosen. You may choose to make this post private or public. After placing your artifact on a blog post, follow the instructions below.** 

- 1. **Categories ‐ Self‐Assessment**
- 2. **Tags ‐ Now tag your post using the tag that corresponds to the competency that you have written about. You can choose more than one. Please use lower case letters and be exact.** 
	- o **#creativethinkingcc**
	- o **#communicationcc**
	- o **#criticalthinkingcc**
	- o **#socialresponsibilitycc**
	- o **#personalidentitycc**
	- o **#personalawarenesscc**
- 3. **Use the Add Document button located at the top of your post page and embed your self‐assessment at the bottom of your blog post.**
- 4. **Publish**